# **2016-2017 Eğitim-Öğretim Yılı Bahar yarıyılı Ders Kayıtları**

2016-2017 eğitim-öğretim yılı Bahar yarıyılı ders kayıtları 01-03 Şubat 2017 tarihleri arasında, mazeret ders kayıtları, ders değiştirme, ders ekleme veya ders bırakma işlemleri de 06-10 Şubat 2017 tarihleri arasında Öğrenci İşleri Bilgi Sistemi (OIBS) üzerinden yapılacaktır.

# [\(http://obs.nny.edu.tr/oibs/ogrenci/login.aspx\)](http://obs.nny.edu.tr/oibs/ogrenci/login.aspx)

Birinci sınıf hariç bir öğrencinin bir yarıyılda kayıt yaptırabileceği en fazla ders sayısı kayıtlı olduğu yarıyıldaki ders sayısının 3 (üç) fazlasını geçemez. Buna ilaveten aldığı tüm derslerin kredi toplamı da en fazla 36 AKTS olmalıdır.

Normal öğrenim süresinde ( 4 yılın sonunda ) mezun olamayan beklemeli öğrencilerin 2016-2017 eğitim-öğretim yılı Bahar yarıyılında ödeyecekleri birim ücretler ( TL/AKTS) aşağıda listelenmiştir. Beklemeli öğrencilerin ödeyeceği ücret, kayıtta kazandıkları kadar burs verilerek belirlenir. Öğrencinin ödeyeceği toplam ücretin yarıyıl ücretini geçmeyecek şekilde uygulanmasına Mütevelli Heyetince karar verilmiştir.

## **Beklemeli öğrencilerin ( 2011 ve 2012 girişliler ) Birim AKTS başı ödeyecekleri öğrenim ücretleri.**

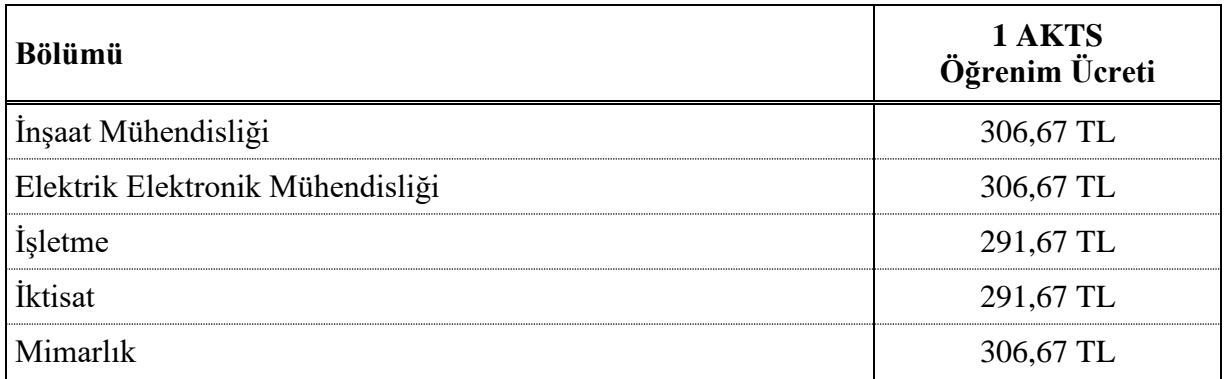

### **NOT:**

1. 2016-2017 Öğretim yılında Üniversitemize LYS sonucunda kayıt yaptıran ( DGS, yatay geçiş ile gelenler yüksek lisans öğrencileri hariç) öğrencilerin alacağı dersler sistemde otomatik olarak tanımlandığından 1. Sınıf öğrencileri ders seçimi yapmayacaktır.

2. Ders kayıtlarını belirtilen süre içerisinde yenilemeyen öğrenciler öğrenime devam edemez ve sınavlara giremezler.

3. Öğrenim ücretlerini belirtilen taksitler ve süreler içerisinde ödemeyen öğrencilerin kaydı yenilenmez.

4. Kayıt yenilenmeyen yarıyıl öğrenim süresinden sayılır.

5. Öğrenciler öncelikle alt yarıyıllardan başarısız oldukları ve daha önce almadıkları derslere kaydolmak zorundadır. Derslerin alınmasına alt yarıyıllardan başlanır.

6. 2016-2017 eğitim-öğretim yılı Bahar yarıyılı sonunda mezun olabilecek durumdaki 4.sınıf öğrencilerinin staj hariç alacakları ders sayısı 4(dört) fazlasını geçmemek üzere 39 AKTS'dir. Bu durumdaki öğrencilerin diğer yarıyıllardan başarısız veya almadığı dersinin/derslerinin olmaması gerekmektedir.

7. 2016-2017 Öğretim yılında beklemeli durumda bulunan (2011-2012 girişliler) öğrenciler, Öğrenci İşleri Daire Başkanlığından alacakları Ders Kayıt Formunu doldurup, danışmanına onaylattırıp, muhasebeye öğrenim ücretini yatırdıktan sonra ders kayıt formunu tekrar Öğrenci İşleri Daire Başkanlığına teslim edeceklerdir.

8. 667 sayılı KHK kapsamında Üniversitemize kayıt yaptıran öğrenciler ile Üniversitemizde Özel Öğrenci statüsünde öğrenim görenlerden öğrenim ücretini yatırmayanlar, ücretlerini yatırmadıkları takdirde Bahar yarıyılı ders kaydı yapamayacaklardır.

### **2016-2017 Eğitim Öğretim Yılı Bölüm AKTS Koordinatörleri Mühendislik Fakültesi**

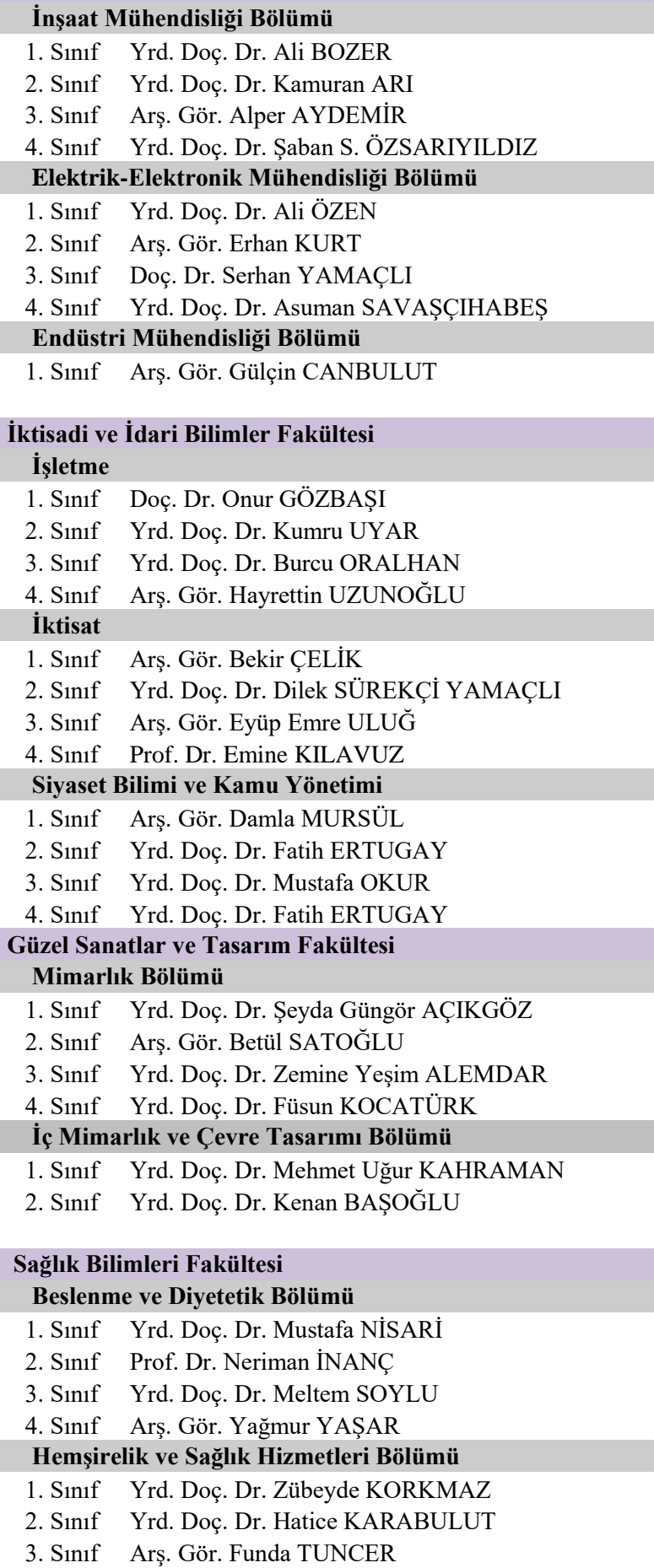

4. Sınıf Yrd. Doç. Dr. Zeliha Kaya ERTEN

#### **Fizyoterapi ve Rehabilitasyon Bölümü**

- 1. Sınıf Yrd. Doç. Dr. Cihangir AÇIK
- 2. Sınıf Ögr. Gör. Arzu Keskin AKTAN
- 3. Sınıf Yrd. Doç. Dr. Feyzan CANKURTARAN

## **Fen-Edebiyat Fakültesi**

#### **Psikoloji**

- 1. Sınıf Yrd. Doç. Dr. Şaban KARAYAĞIZ
- 2. Sınıf Yrd. Doç. Dr. Bilge YALÇINDAĞ
- 3. Sınıf Yrd. Doç. Dr. Zeynep SET
- 4. Sınıf Yrd. Doç. Dr. Timuçin AKTAN

## **Öğrenci Bilgi Sistemine (OBS) Giriş Nasıl Yapılır?**

Üniversitemiz resmi web sitesi http://www.nny.edu.tr adresinden Öğrenci Bilgi Sistemine <http://obs.nny.edu.tr/oibs/ogrenci/login.aspx> (OBS) Kullanıcı adınızı, şifrenizi ve ekranda çıkan toplama işleminin sonucunu yazarak giriş yapınız.

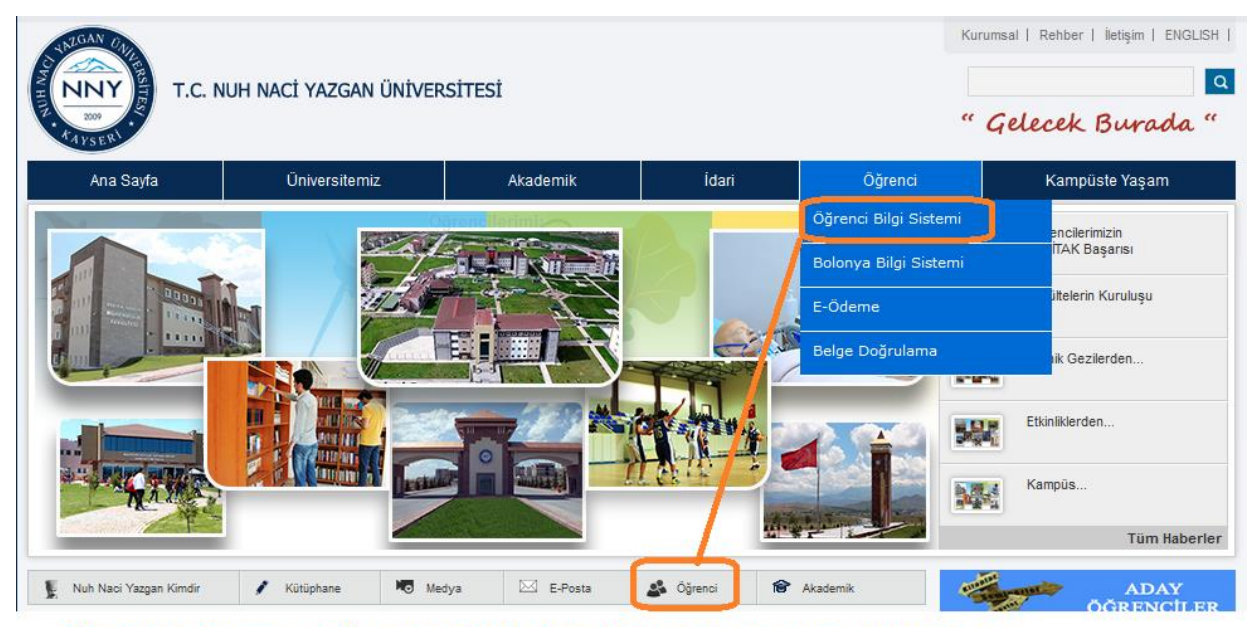

"Öğrenci Bilgi Sistemi" veya "Öğrenci" ikonlarına tıklayarak öğrenci bilgi sistemine giriş yapabilirsiniz.

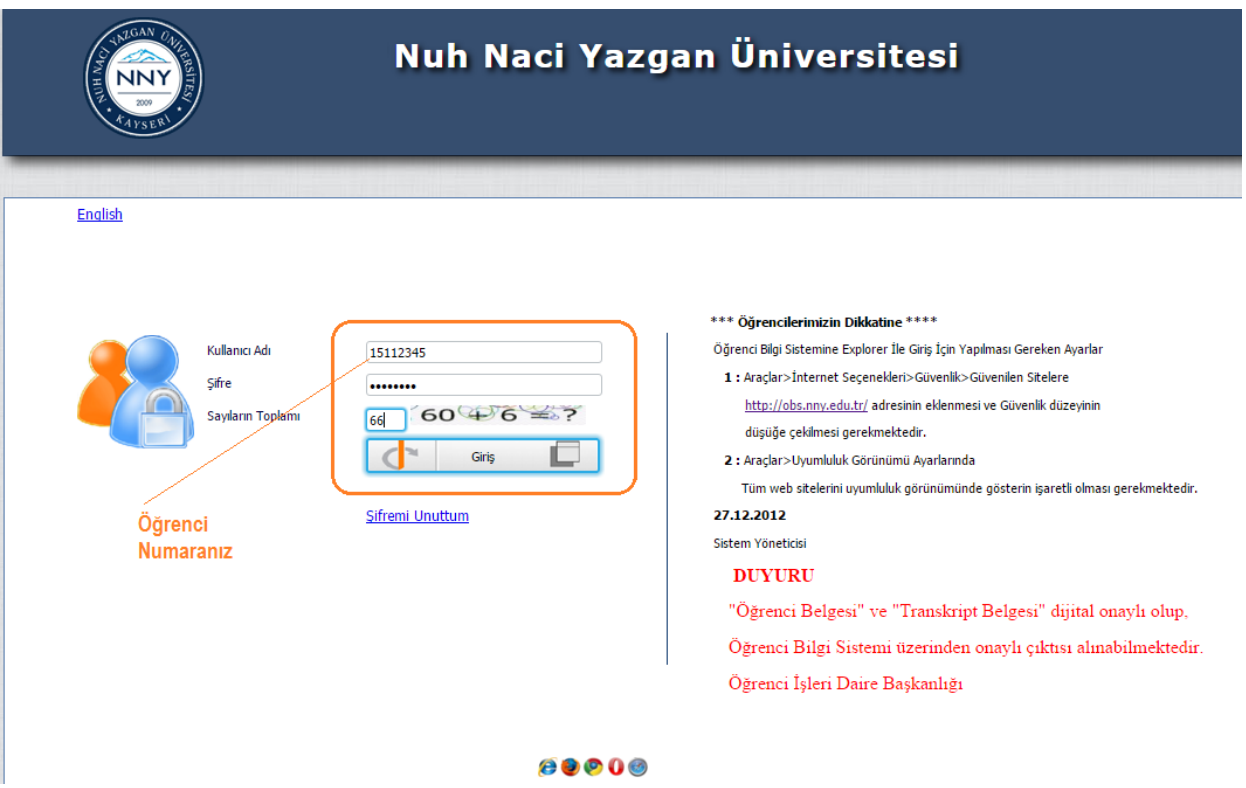

**Kullanıcı Adı: Öğrenci** numaranız (örnek 15112345 ), **Şifre: T**.C Kimlik numaranızın ilk 5 karakteridir.

# **Ders Kaydı Nasıl Yapılır?**

2016-2017 eğitim-öğretim yılı Bahar yarıyılında Mimarlık Bölümü 1. sınıf öğrencileri ile muafiyet talebinde bulunan diğer 1. sınıf öğrencileri hariç, 1. sınıf öğrencilerinin ders kaydını sistem otomatik olarak yapacaktır.

Ara sınıf öğrencileri sisteme giriş yapıldıktan sonra

**1.** Açılan menüden **"Ders ve Dönem İşlemleri"** tıklanır.

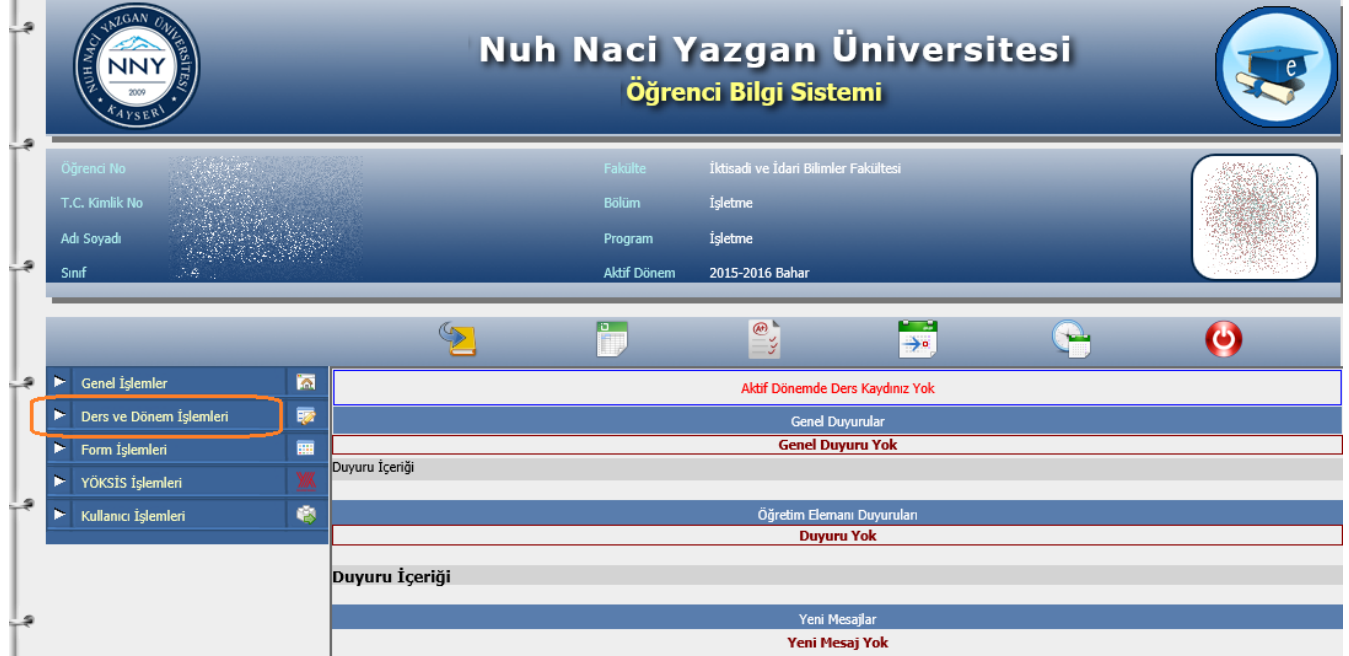

**2. "Ders Kayıt"** tıklandıktan sonra iletişim bilgileri güncelleme ekranı açılır.

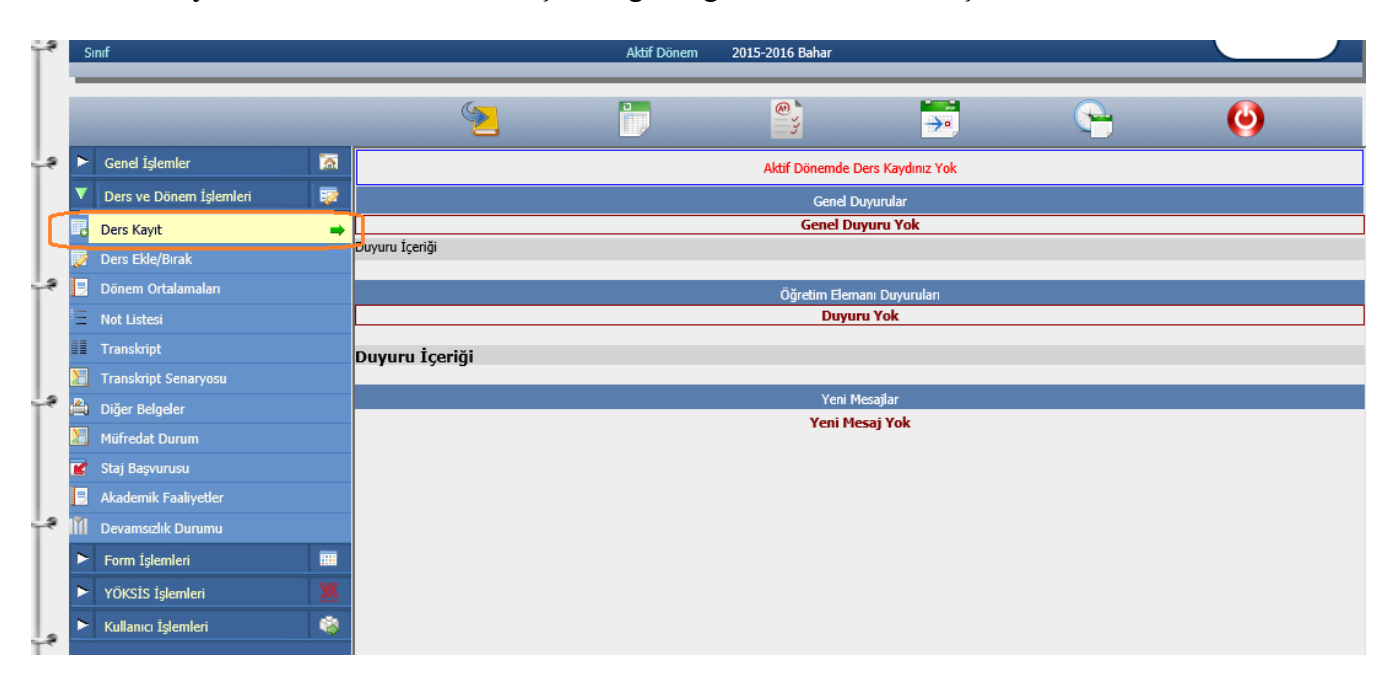

**3. İletişim bilgileri** güncelleme ekranında aktif kullandığınız cep telefonu ve e-mail adresinizi gerekli alanlara girip kaydediniz.

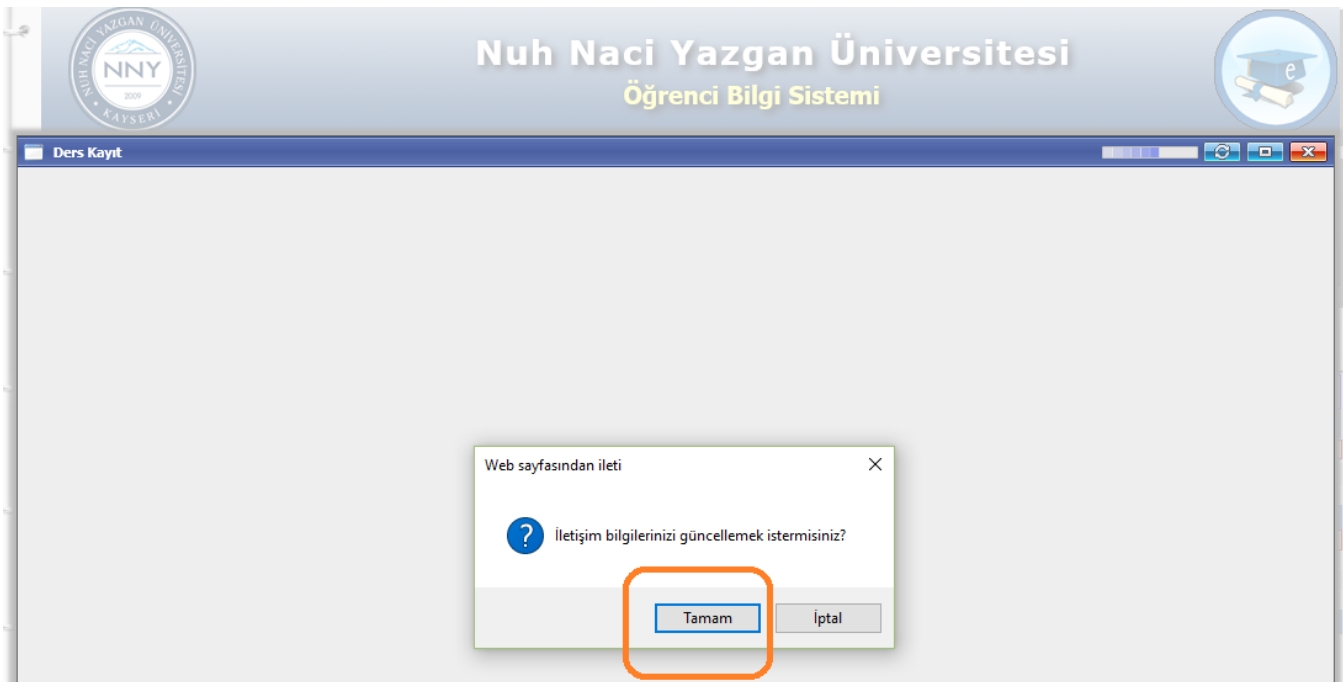

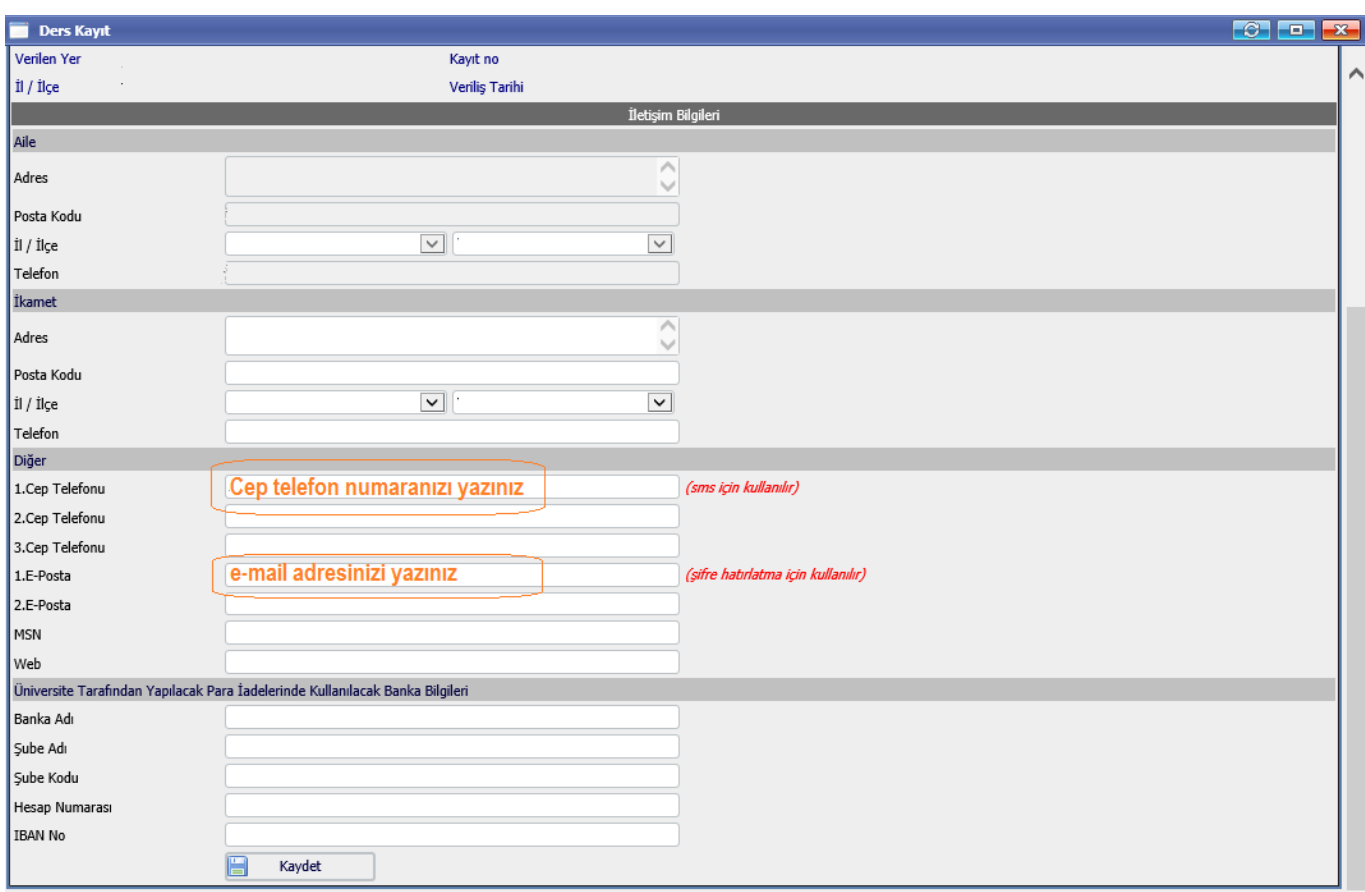

**4.** İletişim bilgilerinizi güncelledikten sonra tekrar **"Ders Kayıt"** ekranına geldiğinizde daha önce alıp da kaldığınız dersler otomatik olarak aldığınız dersler listesine eklenir. Eğer eklenmemişse o ders döneme açılmamış olabileceğinden danışman hocanızla görüşünüz.

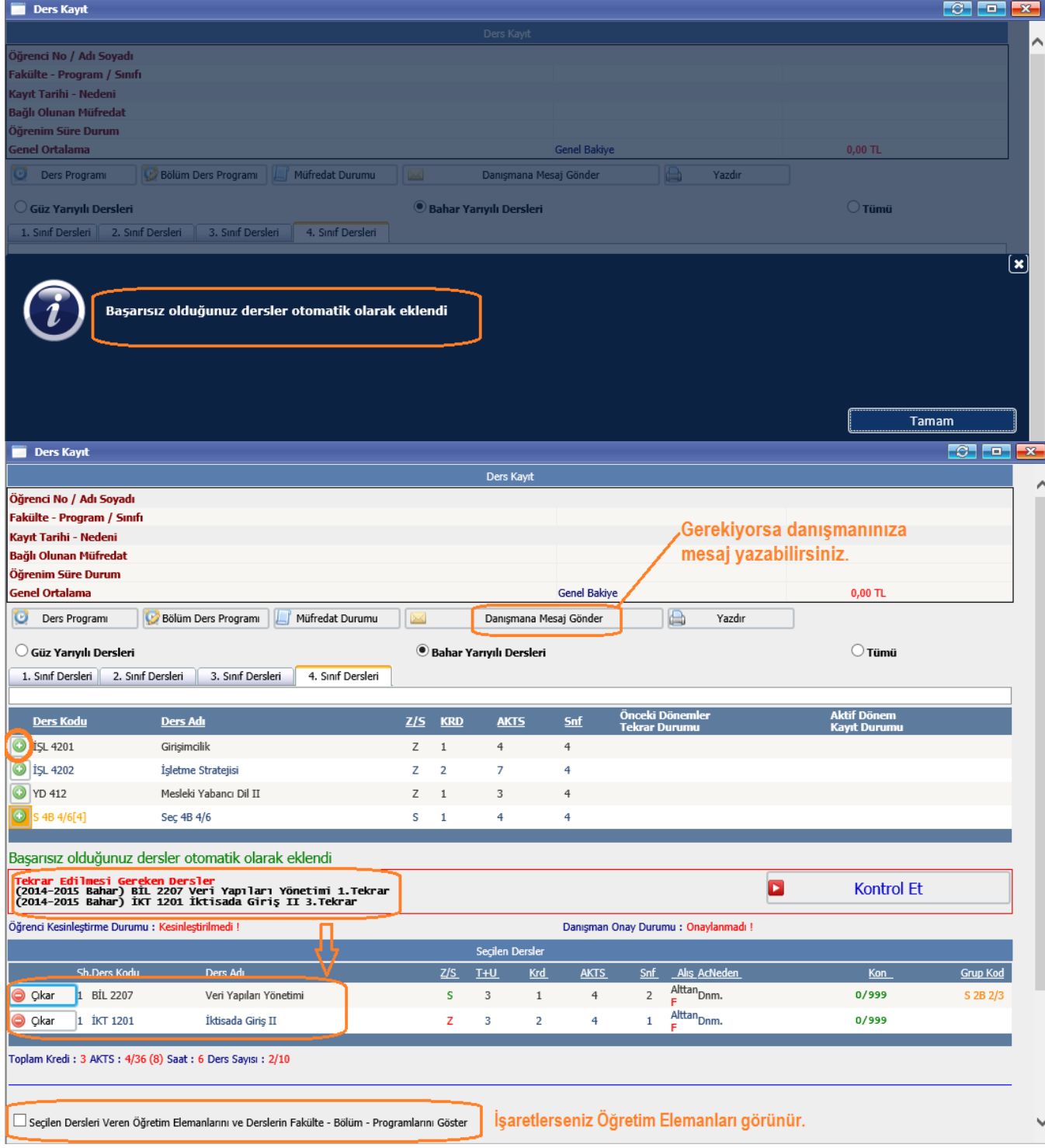

**5.** Alt sınıf derslerinden alınmayan dersler varsa kontrol edilip önce o dersler alınmalıdır.

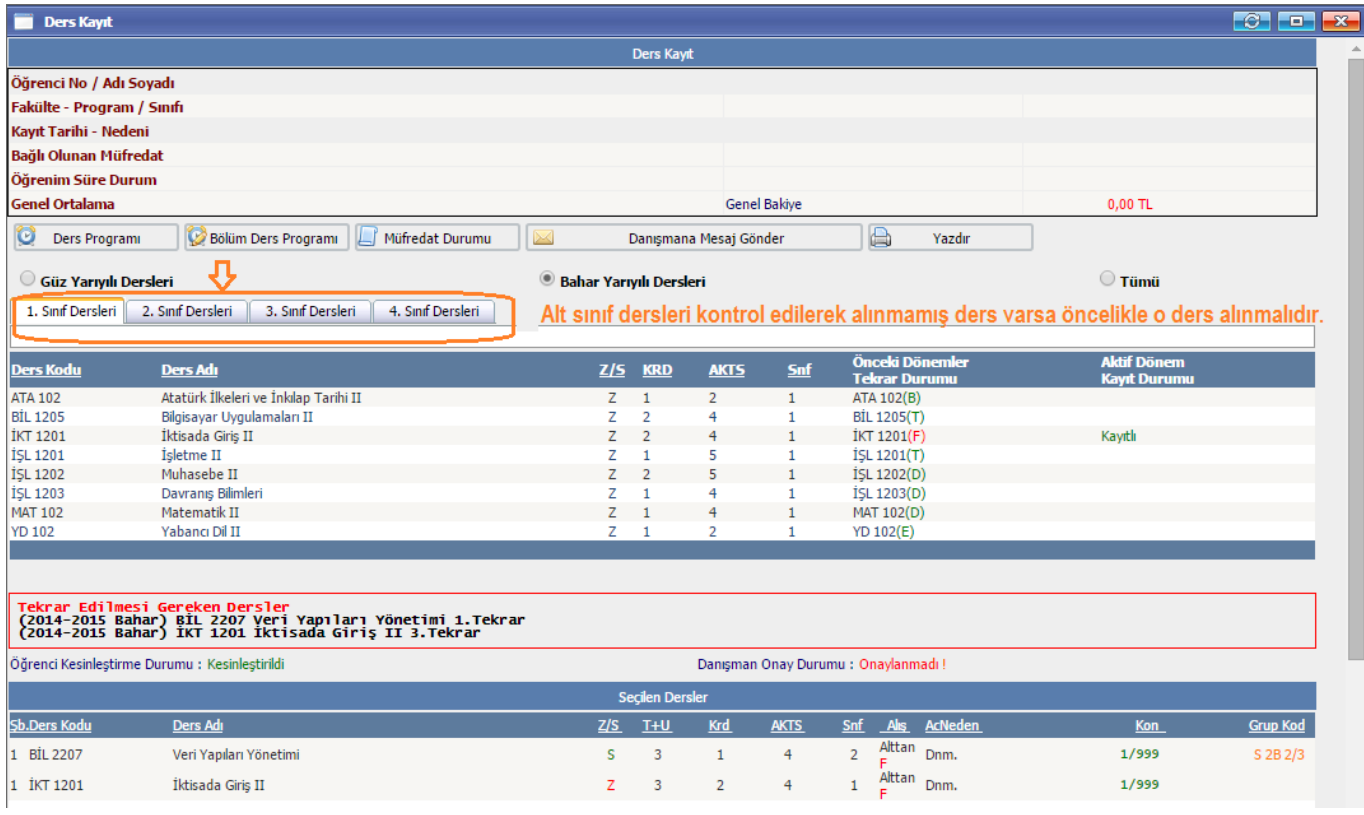

**6.** Döneme açılan dersleri Butonu ile ekleyebilirsiniz veya seçtikten sonra **Butal** butonu ile eklenen dersleri seçilen dersler listesinden çıkarabilirsiniz.

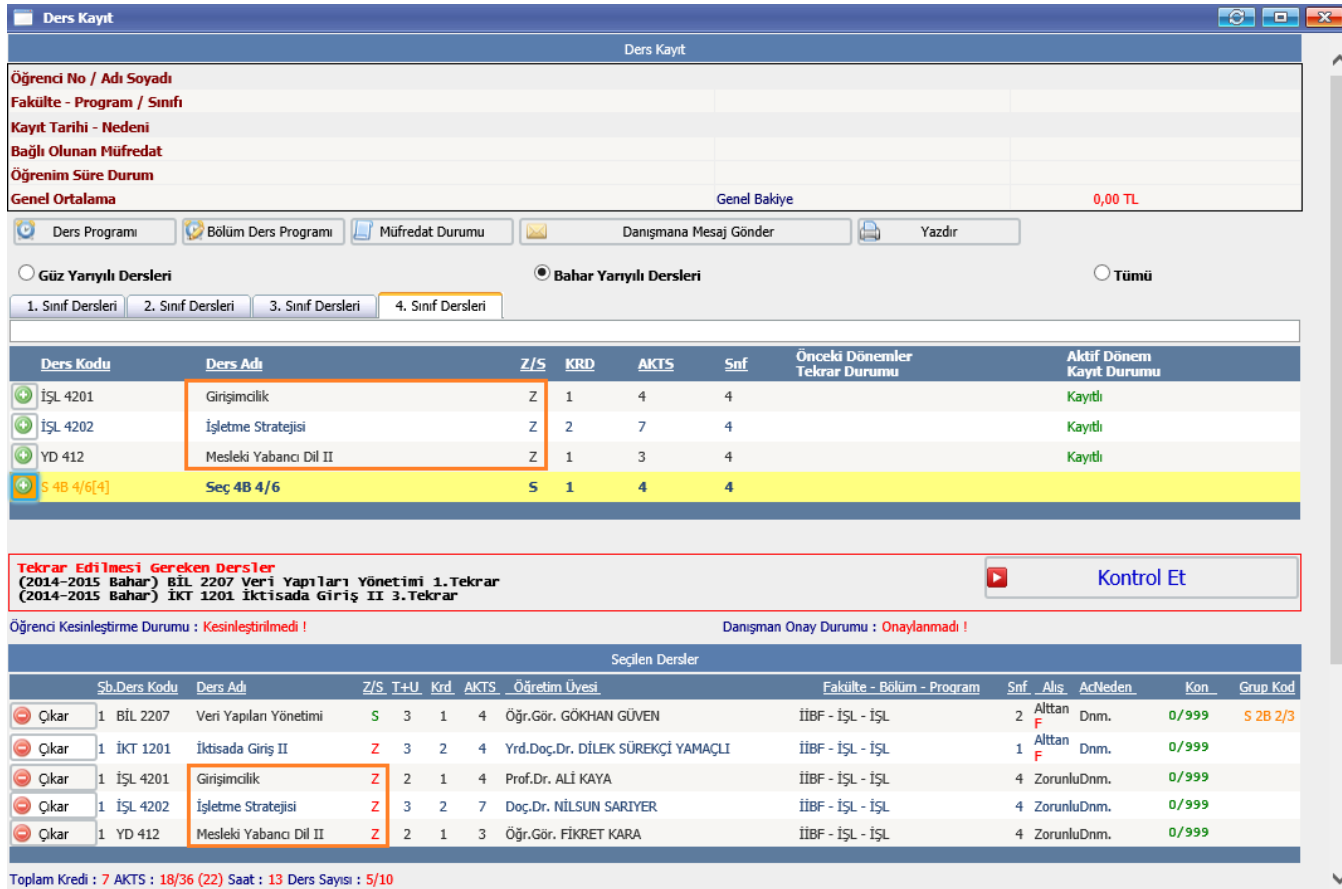

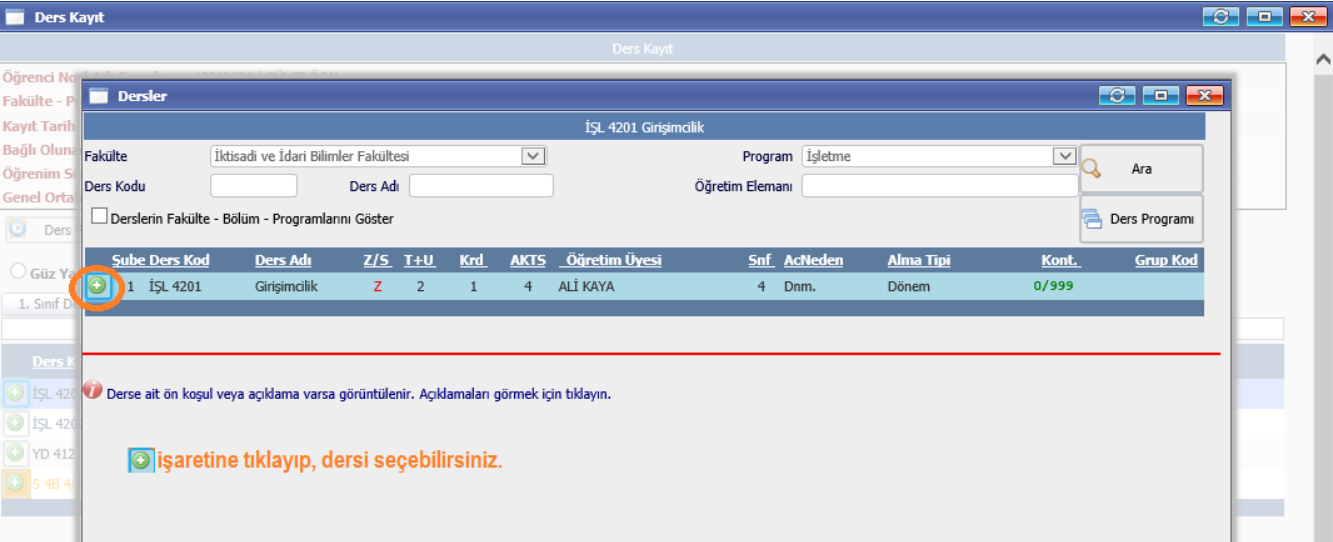

#### $\left|\begin{array}{c|c|c|c} \hline \mathbb{C} & \mathbb{D} & \mathbb{R} \end{array}\right|$ Ders Kayıt Öğrenci N **Dersler**  $\begin{array}{|c|c|c|c|c|}\n\hline\n\hline\n\end{array}$ Fakülte -.<br>Kayıt Tari S 4B 4/6 Seç 4B 4/6 Grubu Dersleri. [5] J Ders Adeti : 41  $\overline{\Xi}_{\mathsf{Q}}$ Bağlı Olur Fakülte İktisadi ve İdari Bilimler Fakültesi  $\overline{\mathbf{v}}$ Program | İşletme Ara Öğrenim 9 Ders Kodu Ders Adı Öğretim Elemanı **Genel Orta** Derslerin Fakülte - Bölüm - Programlarını Göster Ders Program 6 secmeli dersin 4 tanesi secilmelidir. (4/6)  $\overline{\bigcirc}$  Ders <u>Alma Tipi</u> Sube Ders Kod **Ders Adı** <u>Z/S T+U Krd AKTS Öğretim Üyesi</u> **Snf** AcNe **Grup Kod** Kont.  $\bigcirc$  Güz Ya İş Hukuku 1 HUK 4201 4 MUSTAFA OKUR  $0/999$ lo I  $S$  $\overline{\mathbf{3}}$  $\mathbf{1}$ 4 Dnm. Dönem S 4B 4/6 1. Sinif D  $\overline{\bigcirc}$  1 IKT 4202 Güncel Ekonomik Sorunlar  $\overline{\mathsf{s}}$  $\overline{3}$  $\overline{4}$ MUSTAFA SAATÇİ  $4$  Dnm. Dönem  $0/999$  $S$  4B 4/6  $\mathbf 1$  $\begin{array}{|c|c|c|}\n\hline\n\bullet & 1 & \text{IKT } 4205\n\end{array}$ Dış Ticaret İşlemleri  $\bar{\mathbf{s}}$  $_{\rm 3}$  $4$ DİLEK SÜREKÇİ YAMAÇLI 4 Dnm. Dönem  $0/999$  $S$  4B 4/6  $\qquad \quad \, 1$  $\begin{array}{|c|c|c|}\n\hline\n\bullet & 1 & \text{15L } 4203 \\
\hline\n\end{array}$ **Finansal Teknikler**  $\overline{\mathbf{s}}$  $\overline{3}$  $\mathbf{t}$  $\overline{4}$ ONUR GÖZBASI  $4$  Dnm. Dönem  $0/999$ S 4B 4/6  $\overline{O}$  is L 42  $\boxed{)}$  1 is 4208 Kurumsal Kaynak Planlaması  $3\quad\quad 1$  $0/999$  $S$ 4 BURCU ORALHAN  $S$  4B 4/6 4 Dnm. Dönem  $\overline{O}$  is L 42  $\overline{\bullet}$ 1 İŞL 4209 Yatırım Proje Değerlendirme  $\overline{\mathbf{s}}$  $\overline{\mathbf{3}}$ **KUMRU UYAR**  $4$  Dnm. Dönem  $0/999$  $S$  4B 4/6  $\mathbf 1$  $\overline{4}$ O YD 412

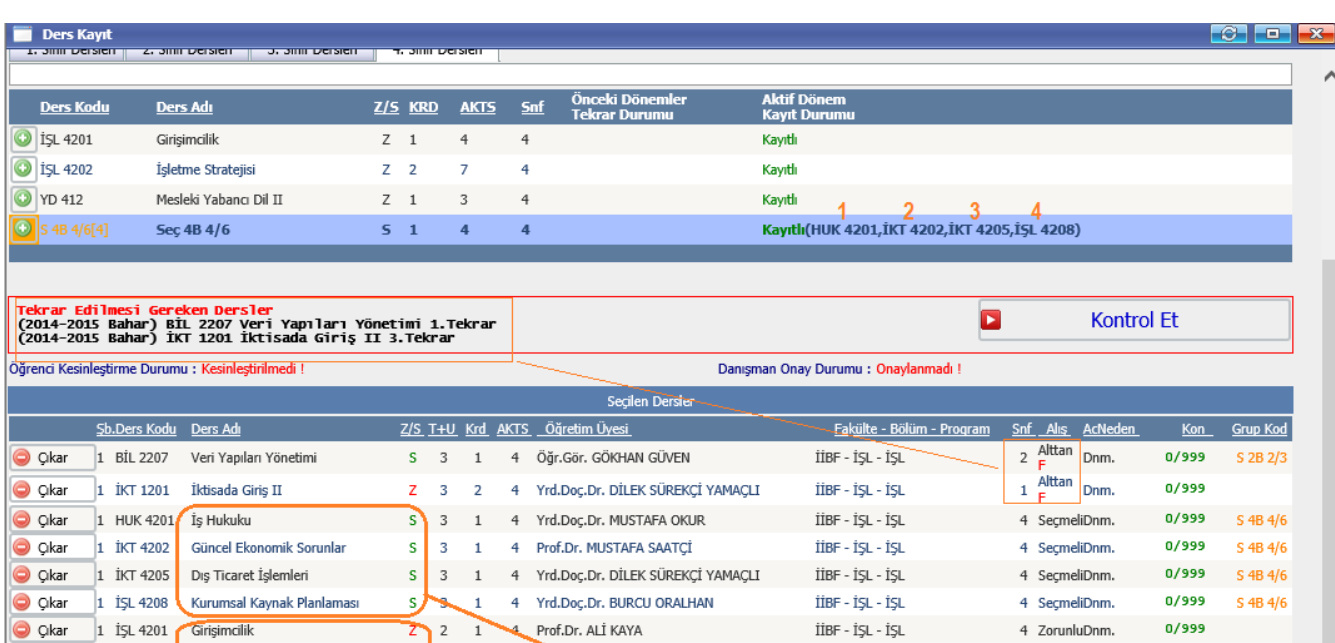

7 Doc.Dr NILSUN SARIYER

3 Öğr. Gör. FİKRET KARA

Toplam Kredi: 11 AKTS: 34/36 (38) Saat: 25 Ders Sayısı: 9/10

İşletme Stratejisi

C Çıkar

 $1$  is 14202

C Ckar 1 YD 412 Mesleki Yabancı Dil II

 $\overline{\blacktriangleleft}$  Seçilen Dersleri Veren Öğretim Elemanlarını ve Derslerin Fakülte - Bölüm - Programlarını Göster

z  $3<sub>2</sub>$ 

 $\overline{1}$ 

~3 zorunlu ders ve 4 seçmeli ders seçilmiştir.

4 ZorunluDnm.

4 ZorunluDnm.

 $0/999$ 

 $0/999$ 

İİBF - İŞL - İŞL

İİBF - İŞL - İŞL

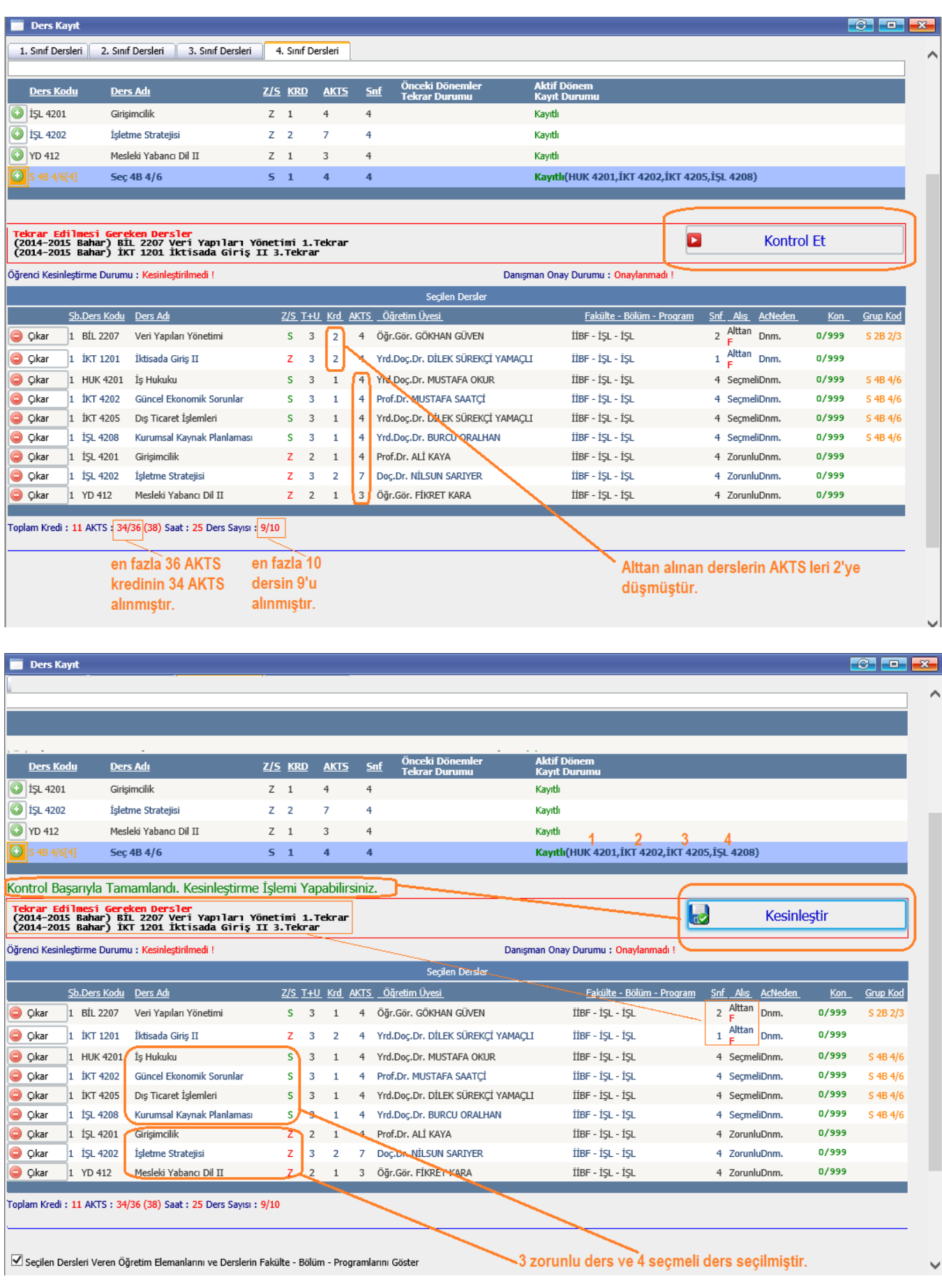

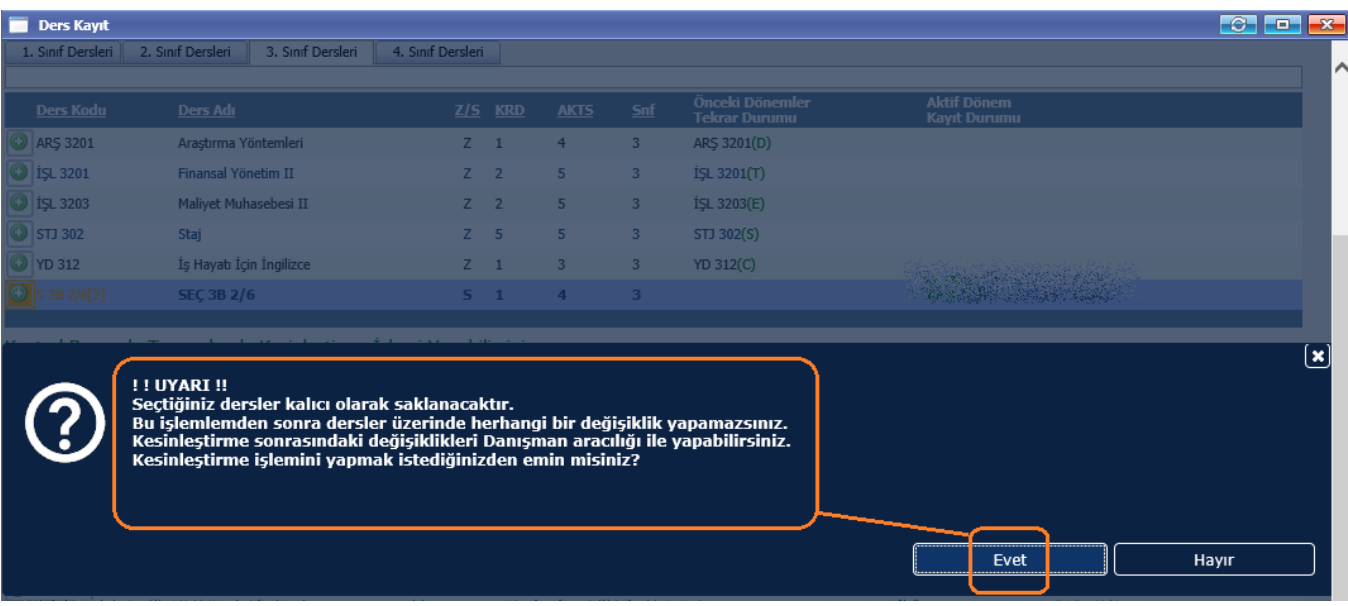

**7.** Dönem derslerini seçtikten sonra Kesinleştir Butonu ile Danışman Onayına bırakabilirsiniz. Ekranda Kesinleştirdi ibaresi görünüyorsa ders kayıtları üzerinde hiçbir değişiklik yapılamaz.